# *UART LCD Controller Module*

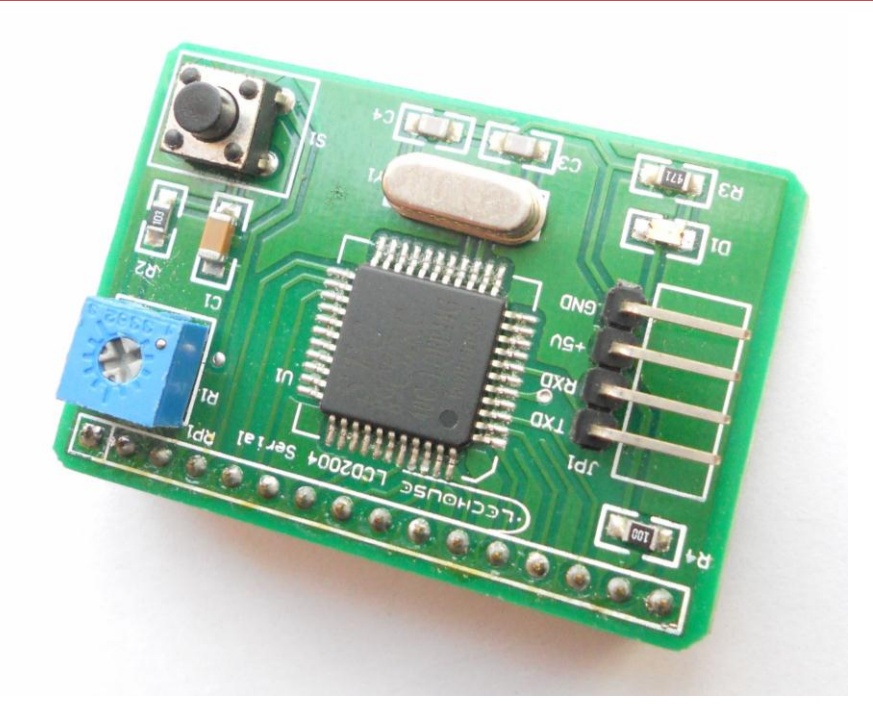

# *Description*

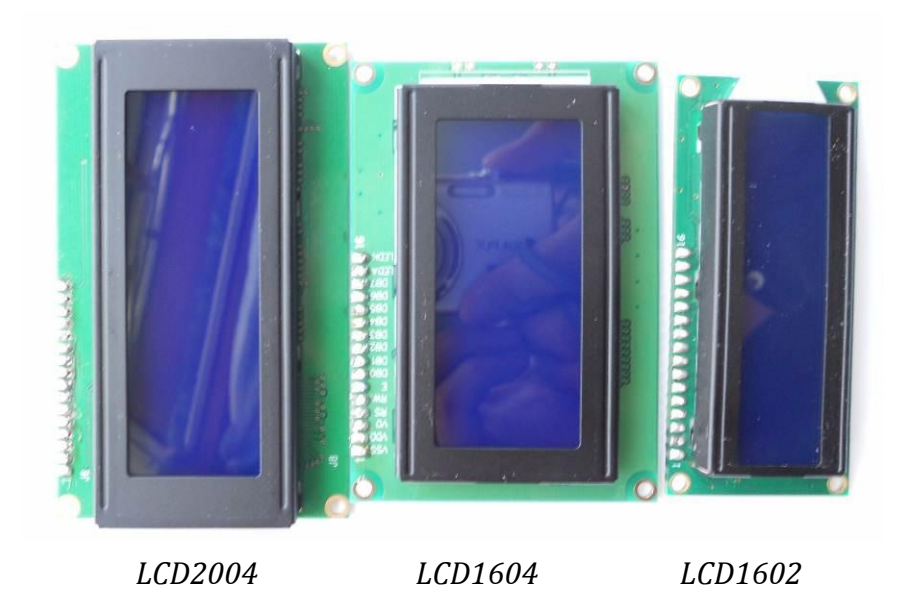

*It is not very easy to control those LCD1602, LCD1604 or LCD2004 modules above, especially for Arduino users. It will take as much as 16 pins of Arduino. If you want to control other modules with Arduino meanwhile, of course, you will find many wires and probably no enough available pins on Arduino board. So we designed this UART controller. It is compatible with LCD1602, LCD1604 and LCD2004. It* 

*only takes 4 pins on Arduino (in fact, only 2 data pins- Tx and Rx). You could control it via hardware serial interface on Arduino, or any 2 data pins with SoftSerial library.*

#### *Hardware connection*

- *VCC: +5V*
- *GND: Ground*
- *TXD: UART transmission pin, connect with host RX pin.*
- *RXD: UART reception pin, connect with host TX pin.*

*Just plug in the LCD on the controller as below:*

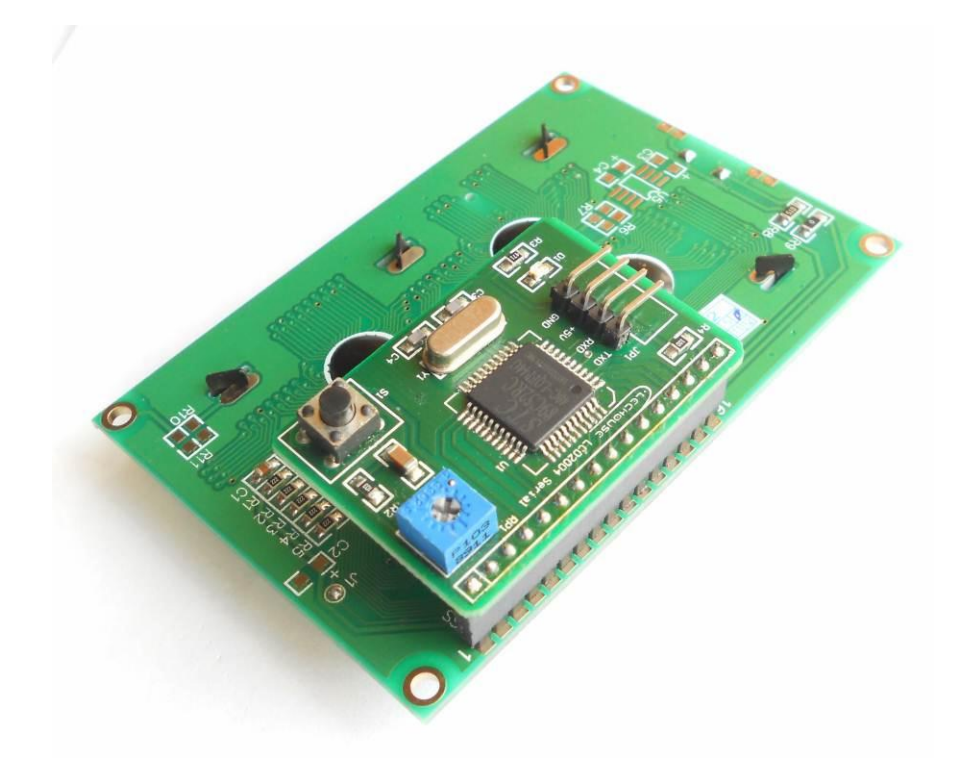

Connecting with Arduino is pretty easy if you have Arduino Sensor Shield. If you don't have sensor shield, connect it in the following way:

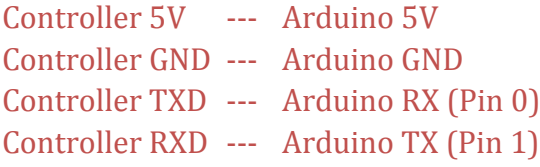

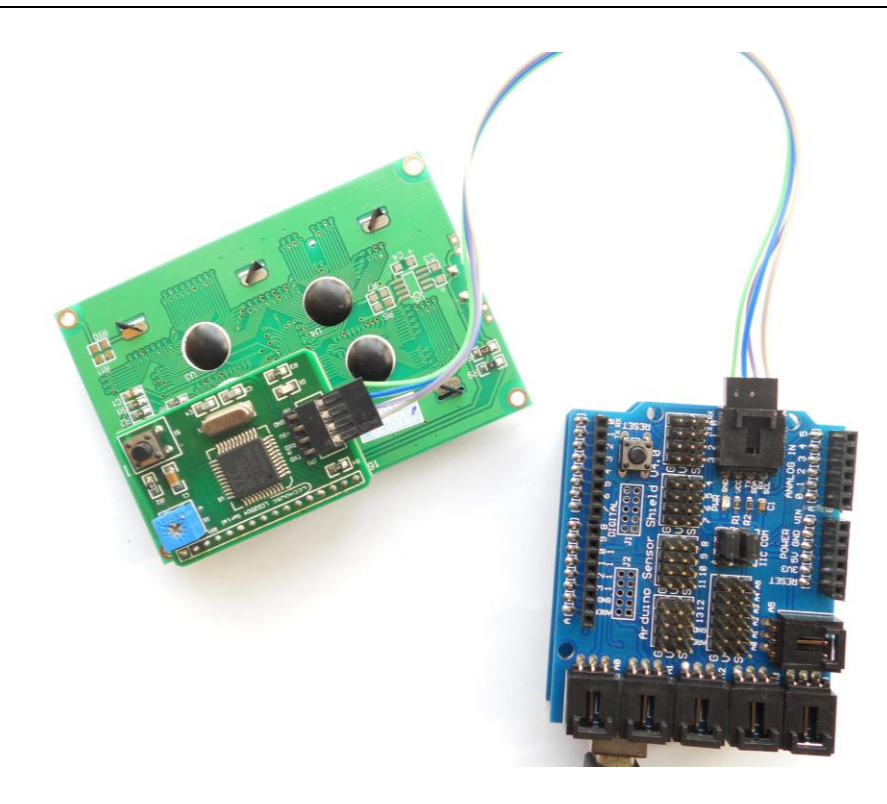

## *Command*

*Operation is very easy. Just send command to LCD controller via UART interface.*

*The basic command format is "\$cmd [par1] [par2]\n". It begins with the "\$" character and ends with "\n". For some commands, parameter is optional, and some commands have no parameter.*

#### *Note*

*1. There is no space between \$ and cmd, so as to between [par2] and \n in the command line. But there is one space between cmd and [par1] , [par1] and [par2].*

*2. Command is compatible with both upper and lower case, or mix mode. For example, 'cLeAr' also works well as "CLEAR" or "clear".*

*3. This controller will change the line automatically. For controlling LCD1602, it could display 32 characters, with 16 in each of the 2 lines. If you print "ABCDEFGHIJKLMNOPQRSTUVWXYZ0123456", on LCD the first line will be "ABCDEFGHIJKLMNOP", and the second line will be "QRSTUVWXYZ012345". Note that the last "6"will be discarded because the LCD could only display 32 characters.*

*4. Screwing the changeable resistor on the module could change the brightness of the LCD. If your lcd displays nothing on it, you might need to do this changing.*

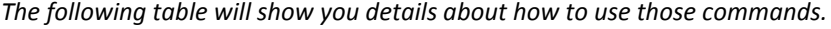

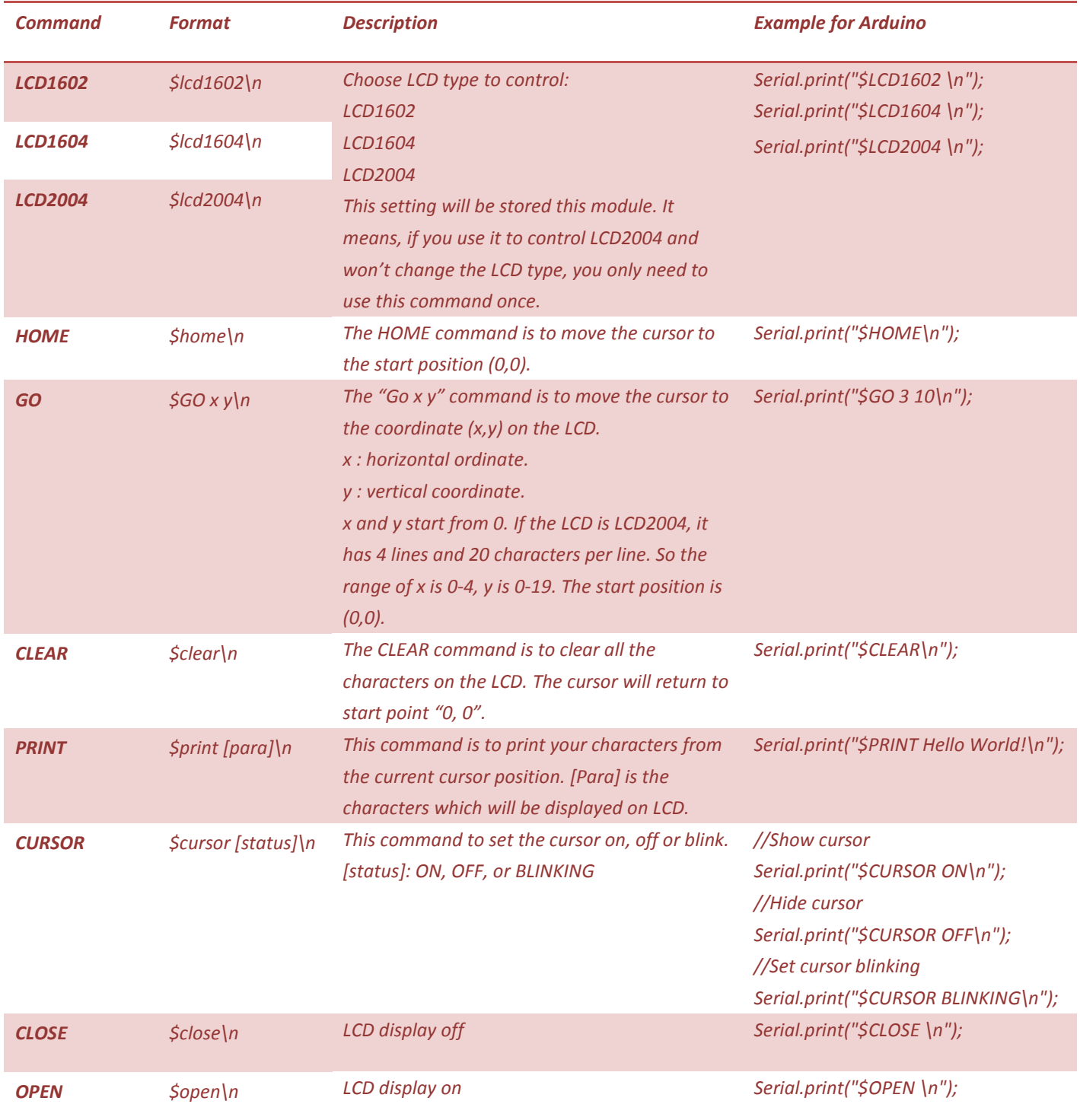

### *Example for Arduino*

*This demo simply shows how to display some characters with this LCD controller. We use to control LCD2004 here.*

*void setup(void)*

*{*

 */\* baud 9600 \*/ Serial.begin(9600);*

 */\*\* set LCD type LCD1602, LCD1604 and LCD2004 are supported\*\*/ Serial.print("\$LCD1604\n"); delay(2000);*

 */\*\* clear screen \*/ Serial.print("\$clear\n");*

 */\*\* go home (top left corner)\*/ Serial.print("\$Home\n"); delay(2000);*

 */\*\* cursor on and blinking \*/ Serial.print("\$CURSOR BLINKING\n"); delay(2000);*

 *Serial.print("\$go 0 0\n"); delay(500);*

 *Serial.print("\$go 1 0\n"); delay(500);*

 *Serial.print("\$go 0 1\n"); delay(500);*

 *Serial.print("\$go 1 1\n"); delay(500);*

 *Serial.print("\$go 1 1\n"); delay(500);*

```
 /** cursor off */
   Serial.print("$cURSor OFf\n");
   delay(100);
   Serial.print("$go 0 0\n");
}
void loop(void)
{
  /** write character to LCD */
  Serial.print("$prinT www.elechouse.com \n");//here $print is OK.
  Serial.print("$prinT LCD controller\n");
   delay(1000);
  Serial.print("$clear\n");
   delay(1000);
}
                                                                www.elechouse.c
                                                              OM
```
#### *Disclaimer and Revisions*

The information in this document may change without notice. Please visit [www.elechouse.com](http://www.elechouse.com/) or mail to [service@elechouse.com](mailto:service@elechouse.com) for updating. Revision History